# ระหว่างวันที่ 8-9 ธันวาคม 2565 เกษตรศาสตร์อัจฉริยะ สุขภาวะคนไทย สู้ภัยเศรษฐกิจ

การประชุมวิชาการระดับชาติ<sup>เ</sup>

มหาวิทยาลัยเกษตรศาสตร์ วิทยาเขตกำแพงแสน

The 19<sup>th</sup> KU KPS National Conference **ASUM** 

# **Proceedings**

ผลงานทางวิชาการ 8 สาขา 1.สาขาพืชและเทคโนโลยีชีวภาพ 2.สาขาสัตว์และสัตวแพทย์ **3.สาขาวิศวกรรมศาสตร์** 4.สาขาศึกษาศาสตร์และพัฒนศาสตร์ 5.สาขามนุษยศาสตร์ สังคมศาสตร์ และอุตสาหกรรมบริการ 6.สาขาวิทยาศาสตร์สุขภาพและการกีฬา 7.สาขาวิทยาศาสตร์ เทคโนโลยี สิ่งแวดล้อม และความหลากหลายทางชีวภาพ 8.สาขาส่งเสริมการเกษตร

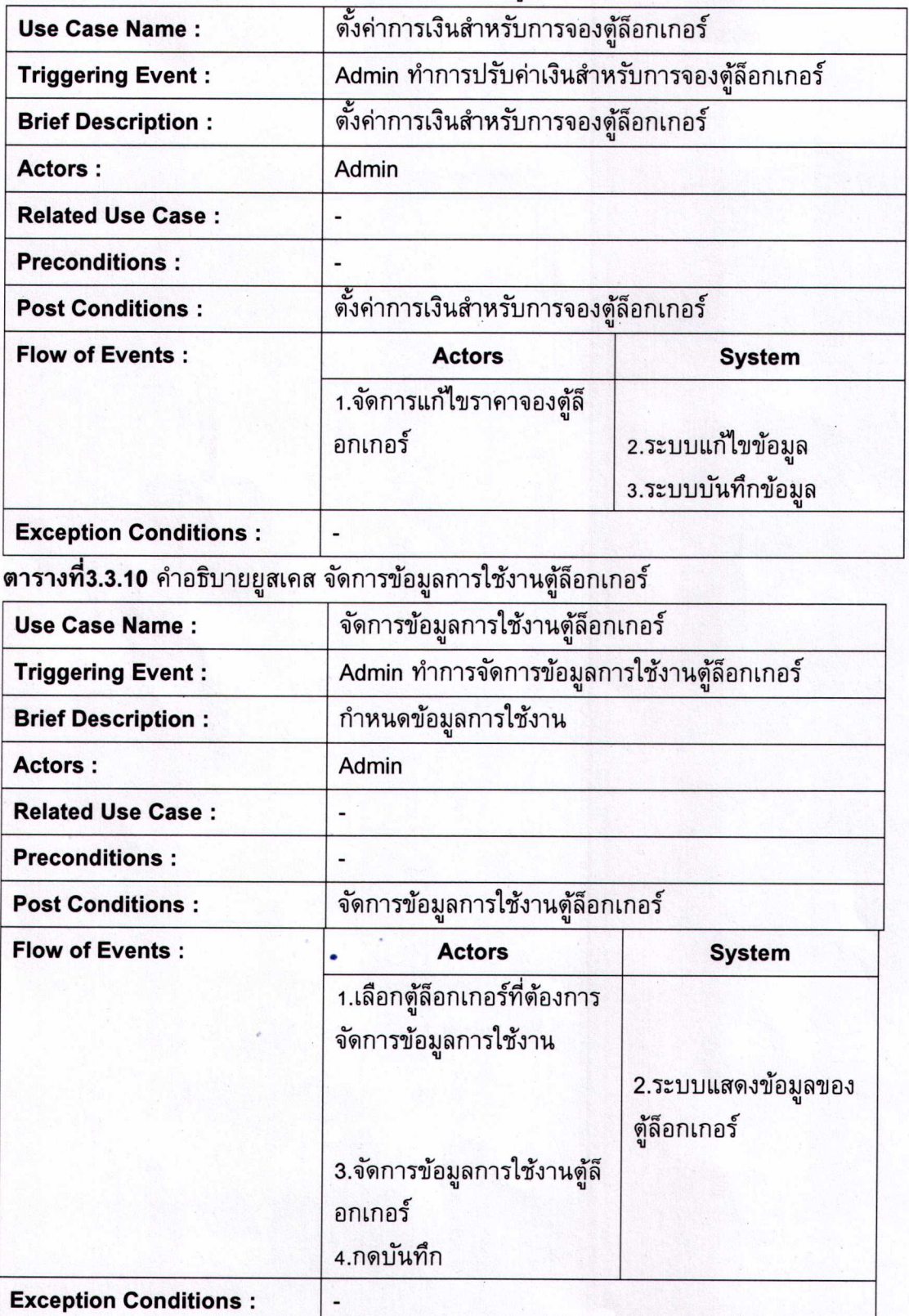

#### $\mathbf{r}$ **ตารางทิ3.3.9** คำอธิบายการดังค่าเงินสำหรับการจองตู้ล็อกเกอร์

•

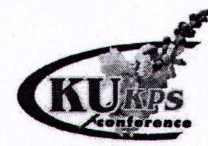

การประชุมวิชาการระดับชาติ ครั้งที่ 19 มหาวิทยาลัยเกษตรศาสตร์ วิทยาเขตกำแพงแสน เลขมาตรฐานสากลประจำหนังสืออิเล็กทรอนิกส์: 978-616-278-745-4 จัดทำโดย กองบริหารการศึกษา มหาวิทยาลัยเกษตรศาสตร์ วิทยาเขตกำแพงแสน เลขที่ 1 หมู<sup>่</sup> 6 ตำบลกำแพงแสน อำเภอกำแพงแสน จังหวัดนครปฐม พิมพ<sup>์</sup>ครั้งที่ 1 : ธันวาคม 2565

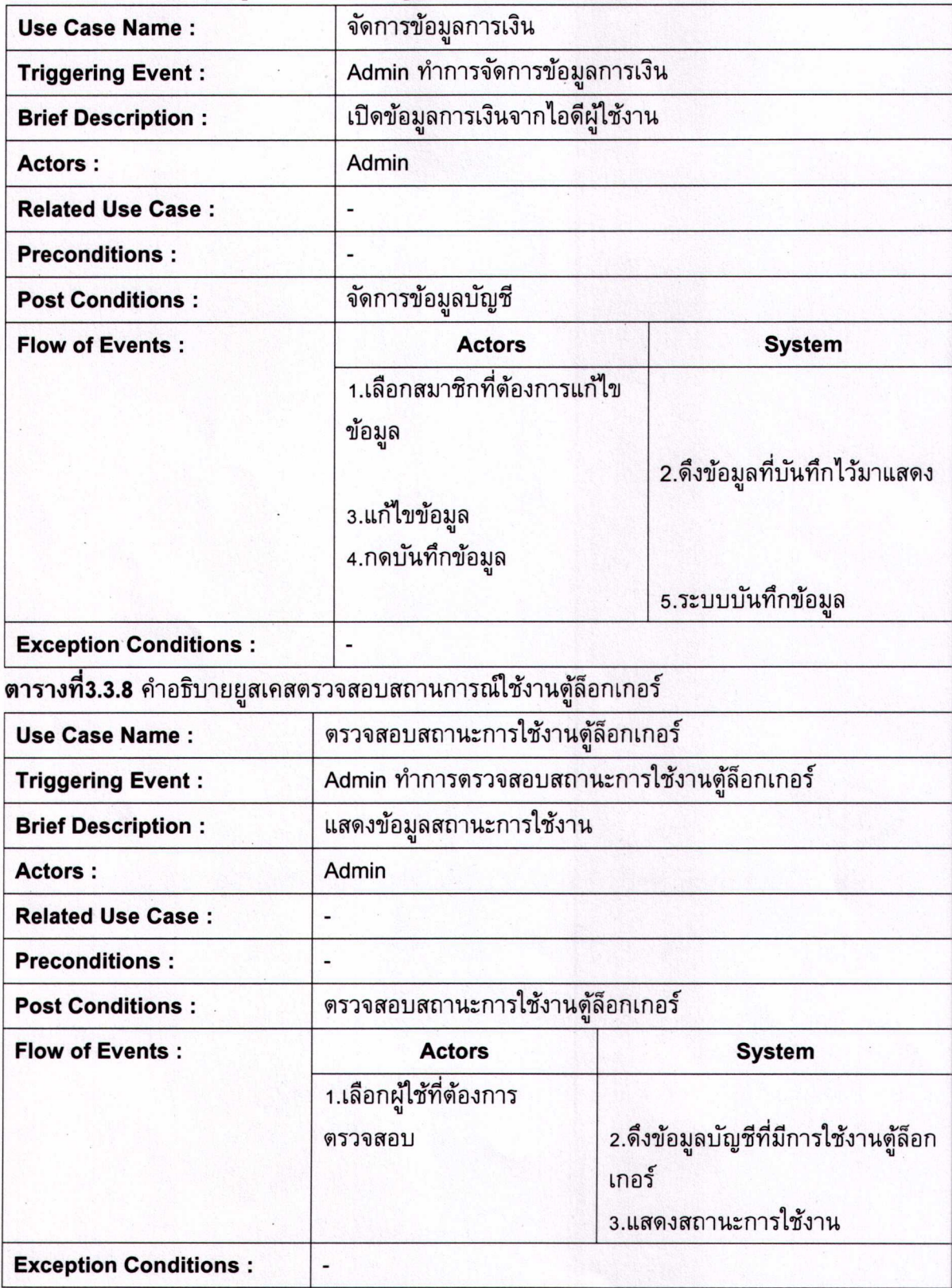

**ตารางที่3.3.7** คำอธิบายยูสเคส จัดการข้อมูลการเงิน

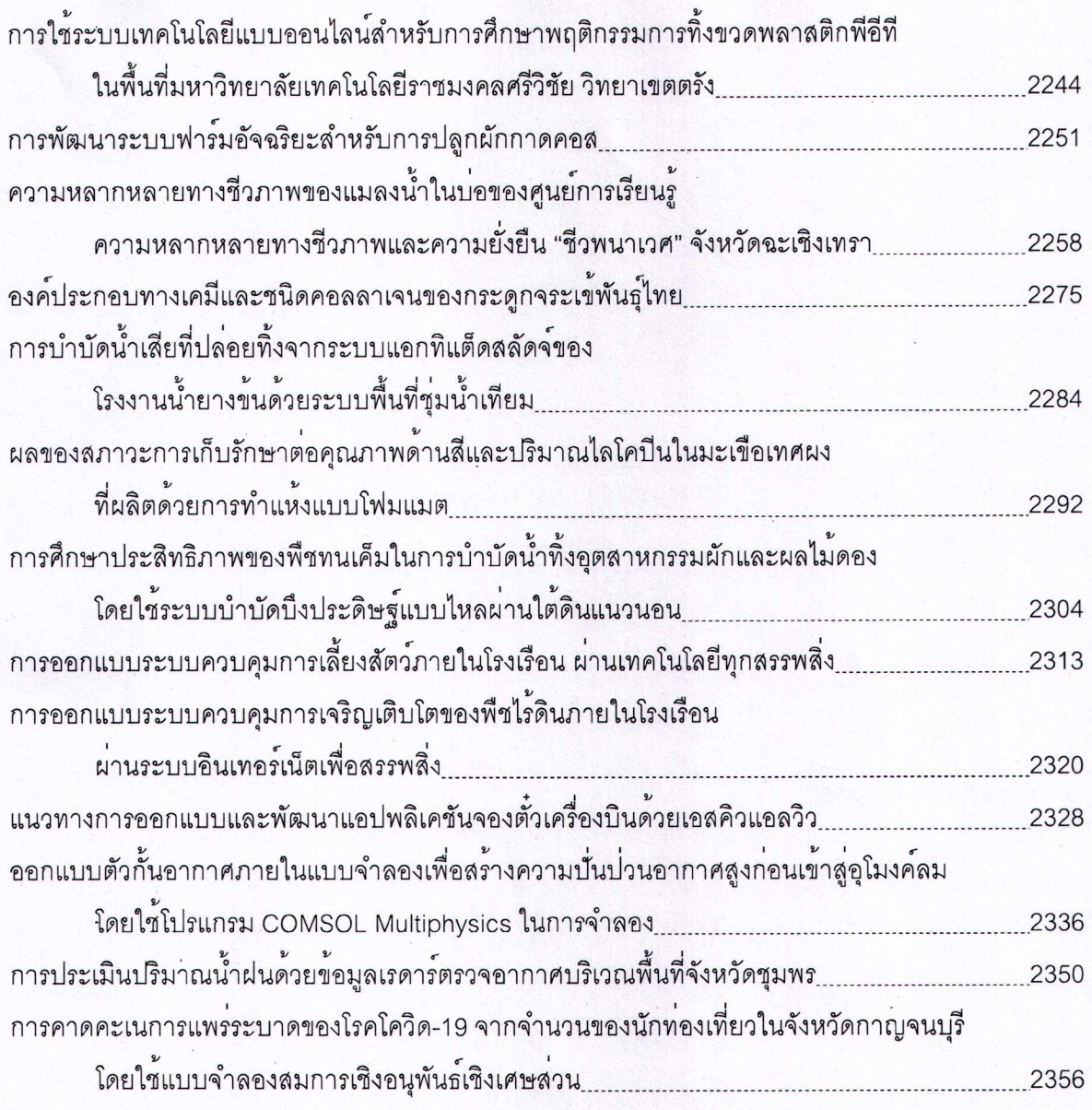

# สาขาสงเสริมการเกษตร

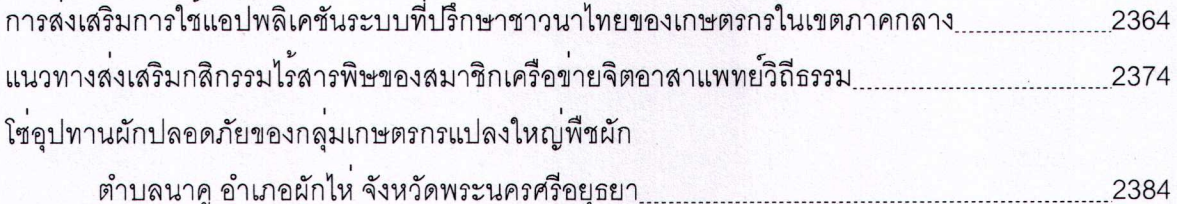

| <b>Use Case Name:</b>        | ตรวจสอบสถานะการใช้งานตู้ล็อกเกอร์                |                                                                              |
|------------------------------|--------------------------------------------------|------------------------------------------------------------------------------|
| <b>Triggering Event:</b>     | ผู้ใช้งาน ทำการตรวจสอบสถานะการใช้งานตู้ล็อกเกอร์ |                                                                              |
| <b>Brief Description:</b>    | แสดงข้อมูลสถานะการใช้งาน                         |                                                                              |
| <b>Actors:</b>               | ผู้ใช้งาน                                        |                                                                              |
| <b>Related Use Case:</b>     |                                                  |                                                                              |
| <b>Preconditions:</b>        |                                                  |                                                                              |
| <b>Post Conditions:</b>      | ตรวจสอบสถานะการใช้งานตู้ล็อกเกอร์                |                                                                              |
| <b>Flow of Events:</b>       | <b>Actors</b>                                    | <b>System</b>                                                                |
|                              | 1.กดฟังก์ชันแสดงสถานะ                            | 2.ดึงข้อมูลที่บันทึกไว้มา<br>แสดง<br>3.แสดงสถานะตู้ล็อกเกอร์<br>ของผู้ใช้งาน |
| <b>Exception Conditions:</b> |                                                  |                                                                              |

ตารางที่3.3.4 คำอธิบายยูสเคสตรวจสอบสถานการณ์ใช้งานดู้ล็อกเกอร์

#### 3.3.2 Use Case Description กระบวนการทำงานของ Admin

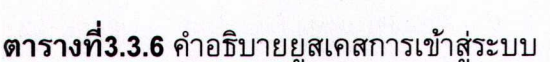

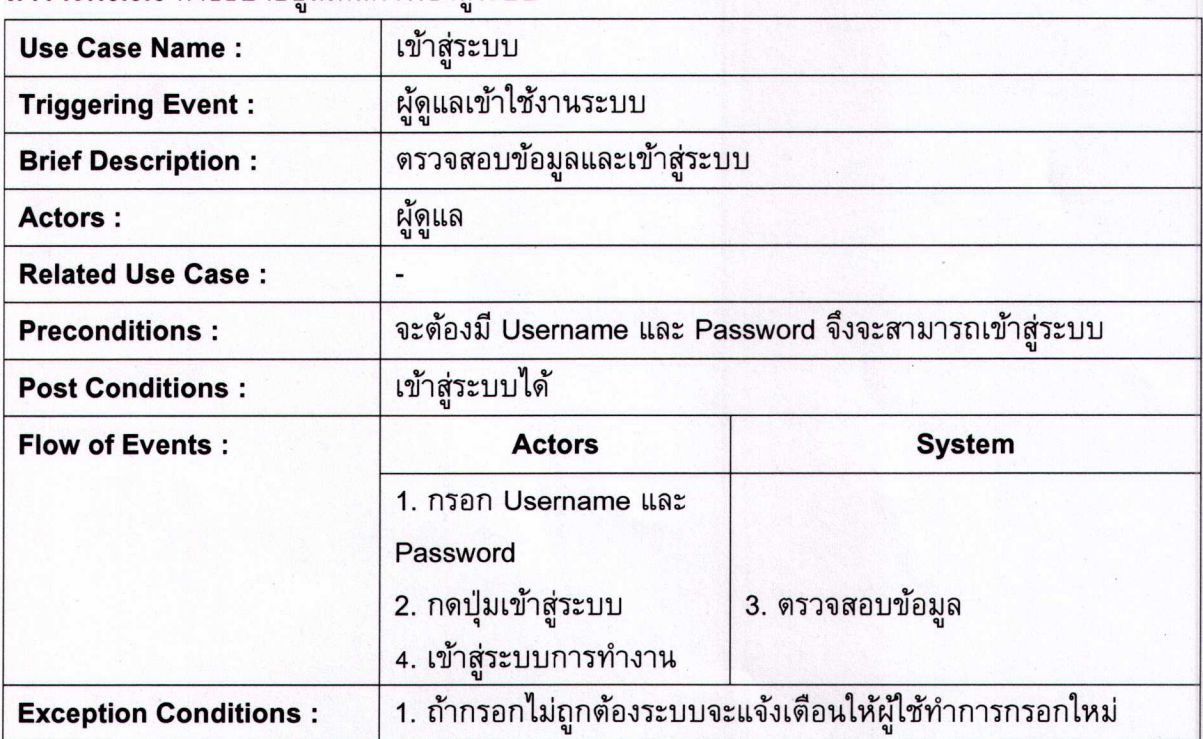

#### แนวทางการออกแบบและพัฒนาแอปพลิเคชันจองตั้วเครื่องบินด้วยเอสคิวแอลวิว

An Approach for Developing and Designing an Air Ticket Booking Application Using SQL View

#### ี จักรกฤษณ์ เข็มทอง<sup>1</sup> ชมพล โมฆรัตน์<sup>2</sup> อภิชญา เชี่ยวสาริกิจ<sup>3</sup>

Jackit Khemtong<sup>1</sup>, Chumpol Mokarat<sup>2</sup>, and Aphidchaya Chiewsarikij<sup>3</sup>

#### บทคัดย่อ

้บทความนี้นำเสนอการออกแบบและพัฒนาแอปพลิเคชันจองตั๋วเครื่องบินด้วยเอสคิวแอลวิว เพื่อ ้ออกแบบและพัฒนาและโครงสร้างฐานข้อมูลเชิงสัมพันธ์สำหรับแอปพลิเคชันการจองตั๋วเครื่องบิน ด้วยการ ประยุกต์การใช้เอสคิวแอลวิว เพื่อให้ผู้ใช้งานเข้าถึงฐานข้อมูลผ่านวิวป้องกันการเข้าถึงฐานข้อมูลหลักโดยตรงเพื่อ ้ความปลอดภัย กำจัดสิทธิ์กลุ่มผู้ใช้งานในการเข้าในการเข้าถึงข้อมูลและลดการประมวลผลข้อมูลด้วยคำสั่งเอส ้คิวแอล โดยมุ่งเน้นการใช้งานเอสคิวแอลวิวเป็นหลัก ที่ซึ่งมีการทดสอบคำสั่งเอสคิวแอลในการจัดการเที่ยวบินและ การจองตั๋วบนแอปพลิเคชัน พบว่า สามารถลดระยะเวลาการประมวลผลและกำจัดสิทธิ์ของกลุ่มผู้ใช้งานระบบใน การเข้าถึงข้อมูลได้ดี

คำสำคัญ : แอปพลิเคชันจองตั๋วเครื่องบิน ฐานข้อมูลเชิงสัมพันธ์ เอสคิวแอลวิว

#### Abstract

This article presents the design and development of an application for airline ticket booking with SQL View. Apply with the SQL view to design, develop, and build a relational database structure for an airline ticket booking application. Apply with the SQL view. Users can access the database via views to users protected from direct access to the main database in security, eliminating user group permission and reducing the data processing of SQL queries. We are focused on the SQL view, testing SQL queries for the flight and ticket booking management in the application. We found that reducing the request/response and eliminating the privileges of the user groups improved data access as well.

Keyword: Airline Ticket Booking, Relational Database, SQL View E-mail address : aphidchaya.chi@rmutto.ac.th

 $^{1.2.3}$  สาขาวิชาเทคโนโลยีสารสนเทศ คณะบริหารธุกิจและเทคโนโลยีสารสนเทศ มหาวิทยาลัยเทคโนโลยีราชมงคลตะวันออก วิทยาเขตจักรพงษภูวนารถ

Information Technology Major, Faculty of Business Administration and Information Technology, Rajamangala University of Technology Tawan-ok Chakrabongse Bhuwanat

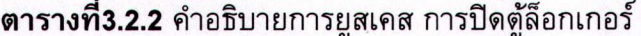

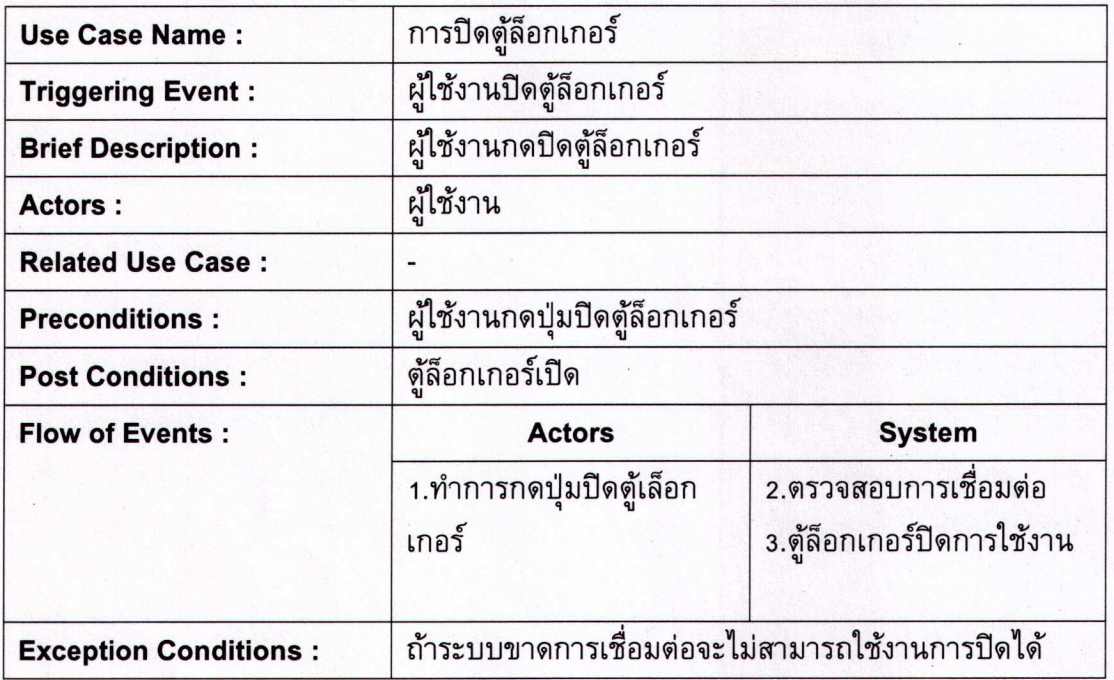

# **ตารางที่3.3.3** คำอธิบายการยูสเคส การเปิดตู้ล็อกเกอร์

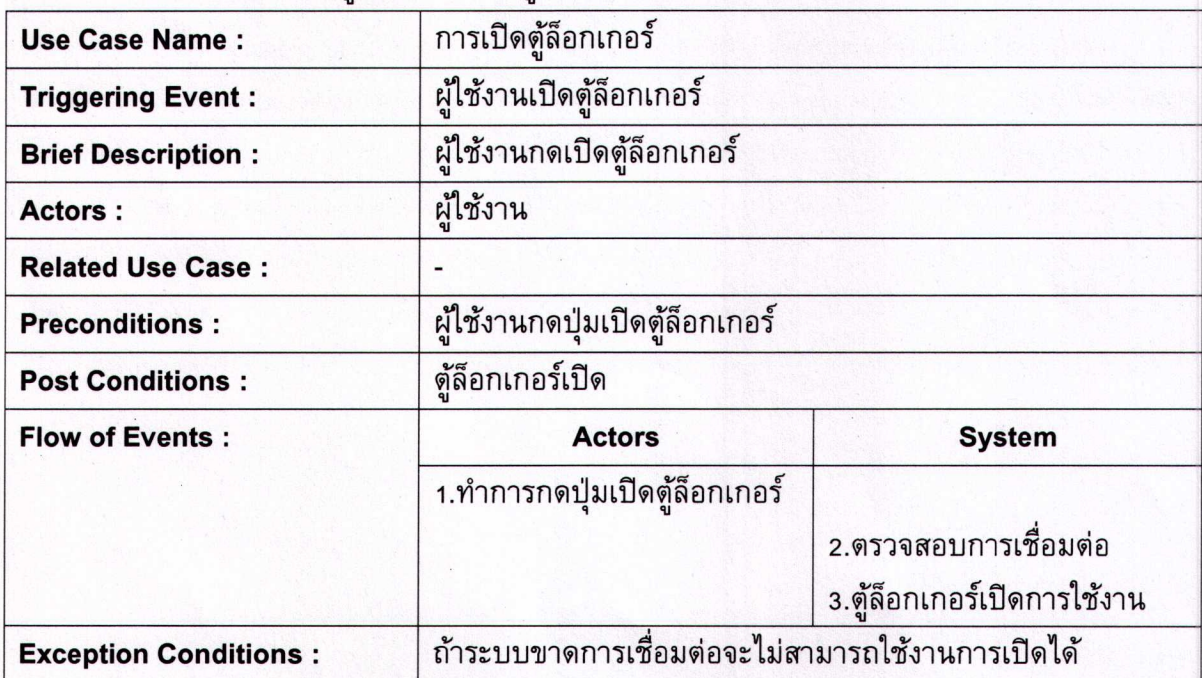

#### คำนำ

้เนื่องจากในการทำธุรกรรมออนไลน์มีบทบาทมากขึ้นทำให้ผู้ใช้งานจำนวนมากเลือกดำเนินการหรือทำ ธุรกรรมต่าง ๆ ผ่านระบบออนไลน์ โดยหนึ่งในรูปแบบธุรกรรมที่เชื่อมโยงกับการดำเนินชีวิตเป็นอย่างมาก คือ การจองตัวเครื่องบิน ที่ซึ่งต้องบริหารจัดการเกี่ยวกับการจัดการเที่ยวบินและการจองตั้วบนแอปพลิเคชัน โดยการ ออกแบบและพัฒนาระบบดังกล่าวจำเป็นต้องดำเนินการร่วมกับระบบฐานข้อมูล ที่สามารถป้องกันไม่ให้ ผู้ใช้งานเข้าถึงข้อมูลทั้งหมดในระบบฐานข้อมูลของหน่วยงาน บางครั้งการออกแบบฐานข้อมูลในระดับ กายภาพจำเป็นต้องกำหนดตารางเป็นลักษณะวิว เพื่อเป็นการรักษาความปลอดภัยของข้อมูลและควบคุมการ เข้าถึงระบบฐานข้อมูล เนื่องจากหากอนุญาตให้ผู้ใช้งานเข้าถึงตารางข้อมูลจริงอาจยากต่อการควบคุมการใช้ งาน ตารางข้อมูลประเภทนี้ เรียกว่า "ตารางเสมือน (Virtual Table)" หรือ "วิว (View)" ตลอดจนวิวช่วย สนับสนุนการการดำเนินการที่เสริมประสิทธิภาพการทำงานของแอปพลิเคชันในด้านการลดระยะเวลา ประมวลผล ลดการเขียนคำสั่ง Join Query ซ้ำ ๆ ในการแสดงผลข้อมูลบนแอปพิลเคชันได้อย่างดี

้ดังนั้น ผู้พัฒนาจึงเล็งเห็นความสำคัญในการพัฒนาระบบจองตั๋วเครื่องบินออนไลน์ด้วยการใช้เอสคิว แอลวิว โดยมีวัตถุประสงค์เพื่อการออกแบบและพัฒนาและโครงสร้างฐานข้อมูลเชิงสัมพันธ์สำหรับแอปพลิเคชัน การจองตั้วเครื่องบิน ด้วยการประยุกต์การใช้เอสคิวแอลวิว เพื่อให้ผู้ใช้งานเข้าถึงฐานข้อมูลผ่านวิวป้องกันการ เข้าถึงฐานข้อมูลหลักโดยตรงเพื่อความปลอดภัย กำจัดสิทธิ์กลุ่มผู้ใช้งานในการเข้าในการเข้าถึงข้อมูลและลดการ ประมวลผลข้อมูลด้วยคำสั่งเอสคิวแอล

#### อุปกรณ์และวิธีการ

ส่วนนี้ผู้พัฒนากล่าวถึงทฤษฎีและเครื่องมือที่ใช้ในการดำเนินการวิจัย ประกอบด้วยดังนี้ แอปพลิเคชัน (Application)

แอปพลิเคชัน เป็นโปรแกรมที่อำนวยความสะดวกในด้านต่าง ๆ ที่ออกแบบมาสำหรับโมบาย (Mobile) แท็บเล็ต (Tablet) หรืออุปกรณ์เคลื่อนที่อื่น ซึ่งในแต่ละระบบปฏิบัติการจะมีผู้พัฒนาแอปพลิเคชันเพื่อให้ตรงกับ ้ ความต้องการของผู้ใช้งาน โมบายแอปพลิเคชันแบ่งออกเป็น 3 ประเภท ดังนี้ เนทีฟแอปพลิเคชัน (Native Application) ไฮบริดแอปพลิเคชัน (Hybrid Application) และเว็บแอปพลิเคชัน (Web Application) ซึ่งใน บทความนี้ผู้พัฒนานำเสนอด้วยเว็บแอปพลิเคชัน ที่ซึ่งพัฒนาเพื่อแสดงผลบนเว็บบราวเซอร์ สำหรับการใช้งานเว็บ ้เพจต่าง ๆ ซึ่งถูกปรับแต่งให้แสดงผลแต่ส่วนที่จำเป็น เพื่อเป็นการลดทรัพยากรในการประมวลผล ของตัวเครื่อง ้สมาร์ทโฟน หรือ แท็บเล็ต ทำให้โหลดหน้าเว็บไซต์ได้เร็ว อีกทั้งผู้ใช้งานยังใช้งานผ่านอินเทอร์เน็ตและอินทราเน็ต ในความเร็วต่ำได้ (บริษัท แมงโก้ คอนซัลแตนท์ จำกัด, 2015)

#### ฐานข้อมูลเชิงสัมพันธ์

ฐานข้อมูลเชิงสัมพันธ์ เป็นการจัดเก็บข้อมูลในลักษณะที่เป็นกลุ่มของข้อมูลที่มีความสัมพันธ์กัน ใน ฐานข้อมูลใด ๆ สามารถมีตารางตั้งแต่ 1 ตารางขึ้นไปและในแต่ละตารางมีได้หลายคอลัมน์ (Column) และหลาย แถว (Row) เช่น ข้อมูลพนักงาน ในตารางประกอบด้วยคอลัมน์ ชื่อ นามสกุล ที่อยู่ เงินเดือน แผนกที่สังกัด เป็นต้น

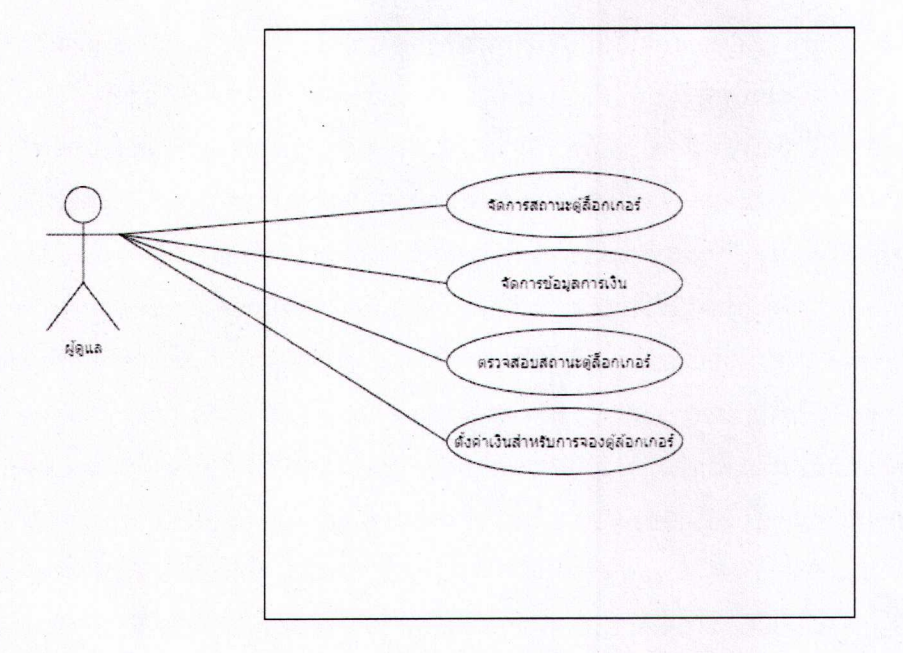

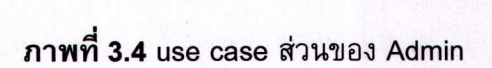

33 Use Case Description

3.3.1 Use Case Description กระบวนการทำงานของผู้ไช้งาน

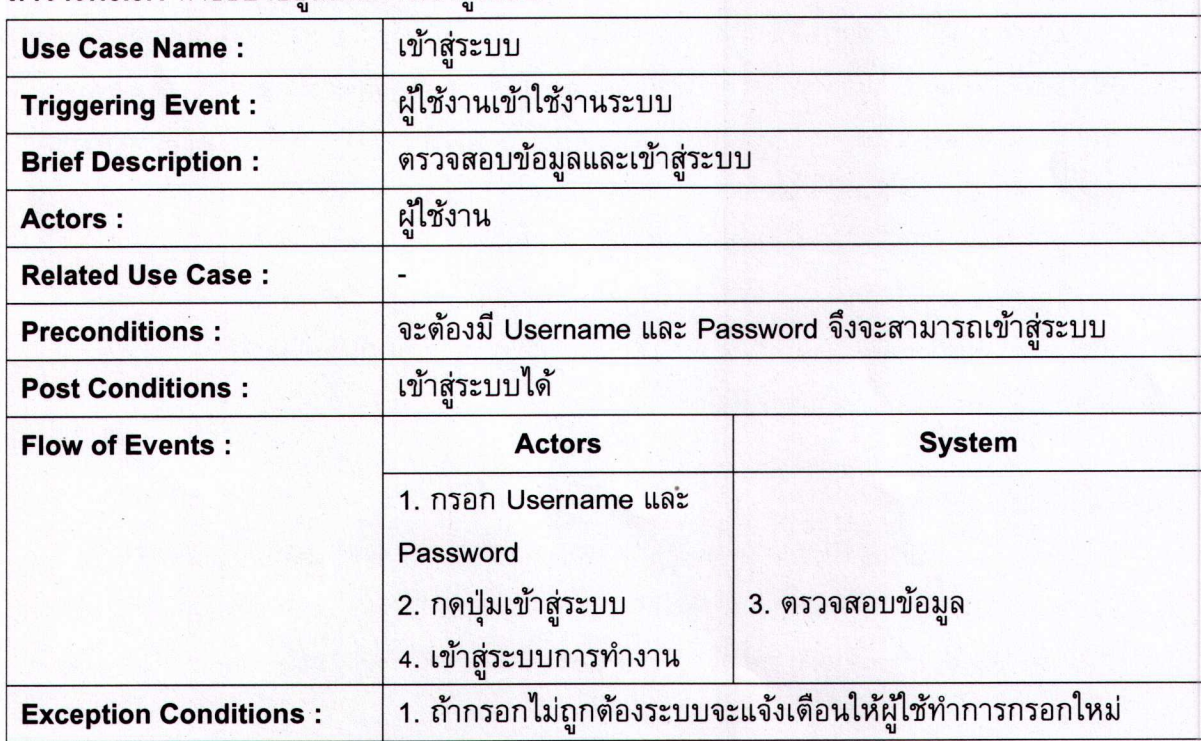

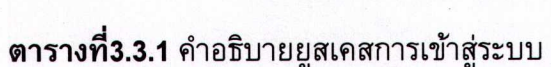

และในตารางมีข้อมูลพนักงานได้มากกว่า 1 คน และตารางข้อมูลพนักงานนั้นอาจจะมีความสัมพันธ์กับตารางอื่น ได้เช่นเดียวกัน (วิกิพีเดีย สารานุกรมเสรี, 2564) เช่น ตารางข้อมูลพนักงานและประวัติพนักงาน เป็นต้น

#### เอสคิวแอลวิว (SQL View)

เอสคิวแอลวิว ดำเนินการเก็บรูปแบบการคิวรีที่กำหนดไว้ในเอสคิวแอลวิว ที่ซึ่งมีคำสั่งดึงข้อมูล (Select statement) ที่ใช้งานประจำเพื่อดึงข้อมูลออกมาในรูปแบบที่ต้องการ ซึ่งสามารถทำได้ตั้งแต่การคิวรีข้อมูลทั้งหมด ของตารางรวมถึงการทำ SQL Join, SQL Union, SQL Intersect และ SQL Except ที่ผลลัพธ์ออกมาในรูปแบบ ตาราง โดยไวยากรณ์การสร้างวิว (Suphakit Annoppornchai, 2560) (ภาพที่ 1)

> CREATE VIEW VIEW\_NAME AS SELECT COLUMN1, COLUMN2, ... FROM TABLE NAME **WHERE [CONDITION]:** ภาพที่ 1 โครงสร้างไวยากรณ์สำหรับการสร้างวิว

#### ระบบฐานข้อมูลออราเคิล (Oracle Database System)

เป็นซอฟต์แวร์สำหรับบริหารจัดการฐานข้อมูล ซึ่งถูกออกแบบมาสำหรับหน่วยงานหรือองค์กรขนาด ใหญ่ที่ต้องการระบบจัดการฐานข้อมูลที่ทำงานได้อย่างต่อเนื่อง ด้วยความเสถียรและมีประสิทธิภาพการใช้งาน ที่ได้รับการรับรองในด้านประสิทธิภาพสูง และ พังก์ชันการทำงานที่ออกแบบมาอย่างครบถ้วน ตอบสนองความ ต้องการของลูกค้าที่หลากหลายได้ดี (TechTalkThai, 2561)

#### ภาษาพีเอชพี (PHP Language)

ภาษาคอมพิวเตอร์ประเภทภาษาสคริปต์ (Scripting Language) โดยคำสั่งต่าง ๆ เก็บอยู่ในไฟล์ที่ เรียกว่า "Script" และเวลาใช้งานต้องอาศัยตัวแปรชุดคำสั่ง ตัวอย่างภาษาสคริปต์ เช่น JavaScript, Perl เป็น ต้น โดยลักษณะของพีเอชพีที่แตกต่างจากภาษาสคริปต์แบบอื่น คือ ได้รับการพัฒนาและออกแบบมา เพื่อใช้ งานในการสร้างเอกสารแบบเอชทีเอ็มแอล (HTML) โดยสามารถสอดแทรกหรือแก้ไขเนื้อหาได้โดยอัตโนมัติ ที่ ซึ่งเป็นเครื่องมือที่สำคัญที่ช่วยให้สร้างเว็บเพจที่มีการโต้ตอบกับผู้ใช้ (Dynamic Web Pages) ได้อย่างมี ประสิทธิภาพ (Mindphp, 2565)

#### งานวิจัยที่เกี่ยวข้อง

ในปี พ.ศ. 2553 นิตยา เกิดประสพ (นิตยา เกิดประสพ, 2553) นำเสนอการเพิ่มประสิทธิภาพการ ประมวลผลข้อคำถามด้วยวิวข้อมูลและโมเดลจากการทำเหมืองข้อมูล โดยวัตถุประสงค์หลักของงานวิจัยนี้ ้ต้องการพัฒนาแนวทางการใช้ประโยชน์วิวข้อมูลและโมเดลที่ได้จากการทำเหมืองข้อมูล เพื่อเพิ่มประสิทธิภาพการ

| สัญลักษณ์ที่ใช้                                          | ความหมาย                                                                                                    |
|----------------------------------------------------------|----------------------------------------------------------------------------------------------------|
| <b>Include Relationship</b><br>< <include>&gt;</include> | ้เป็นความสัมพันธ์ <b>แบบเรียกใช้</b> จำเป็นต้อง<br>เกิดขึ้นทุกครั้ง ในกรณีที่ Use Case หนึ่งไป<br>เรียกใช้อีก User Case    |
| <b>Extend Relationship</b><br>< <extend>&gt;</extend>    | ้เป็นความสัมพันธ์แบบ <b>ส่วนขยาย</b> หรือส่วน<br>เพิ่ม ในกรณีที่ Use Case หนึ่งจะเรียกใช้<br>Use Case หนึ่งหรือไม่ใช้ก็ได้ |

ตารางที่ 3.1 ตัวอย่างสัญลักษณ์แผนภาพ Use Case Diagram (ต่อ)

## 3.2.1 แผนภาพ Use Case Diagram ส่วนของผู้ใช้งาน

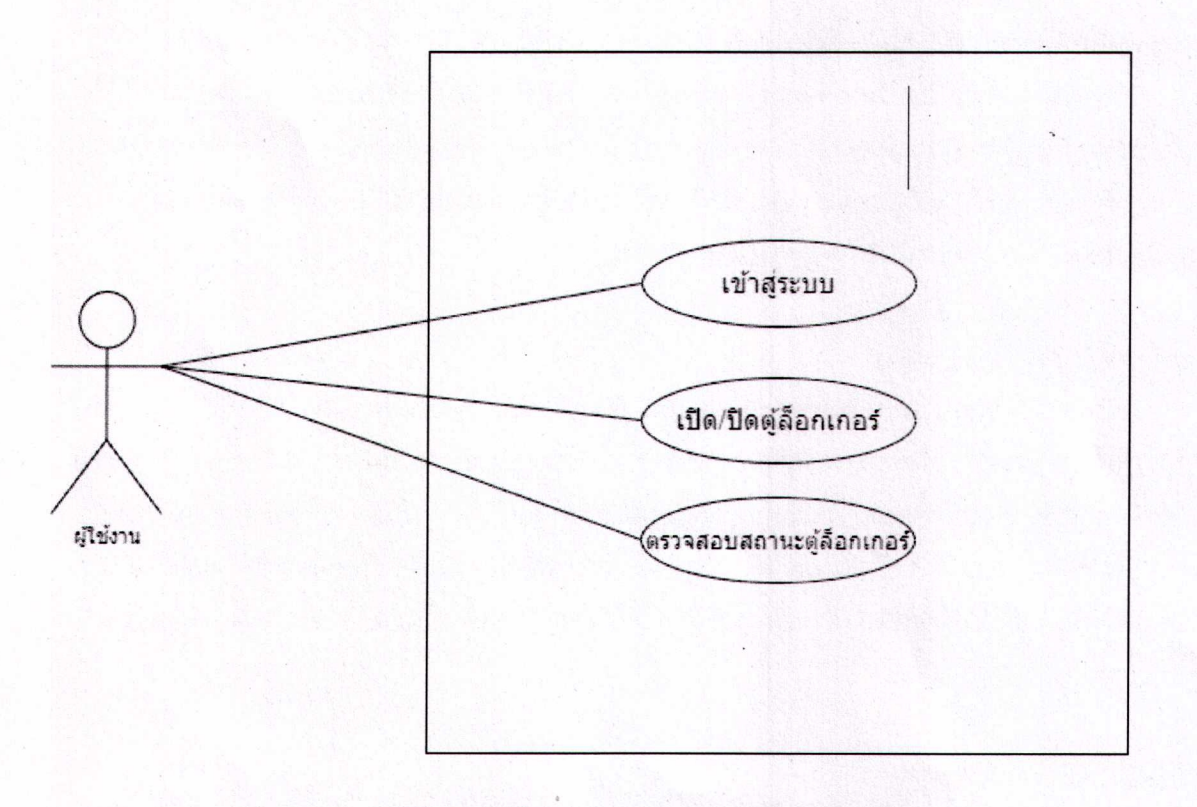

# **ภาพที่ 3.3** use case ของผู้ใช้งาน

ประมวลผลข้อคำถาม จากการพัฒนาระบบต้อนแบบและทดสอบประมวลด้วยคำถามกับฐานข้อมูลจริง ต่อมาใน ปี พ.ศ. 2560 รัตนา สุวรรณวิชนีย์ และ คณะ (รัตนา สุวรรณวิชนีย์, ปราลี มณีรัตน์ และ บุญศิริ มะสัน, 2560) ได้ ้ออกแบบมุมมองข้อมูลเพื่อพัฒนาระบบรายงานหลายมิติของสำนักงานคณะกรรมการวิจัยแห่งชาติ นำมาใช้งาน ในการบริหารจัดการข้อมูลงานวิจัยและงบประมาณวิจัยของหน่วยงานภาครัฐและแหล่งทุนของหน่วยงานต่าง ๆ โดยการใช้ Microsoft SQL Server 2012 และการกำหนดมิติของข้อมูลโดยการใช้โปรแกรมทาโบล (Tableau) ซึ่ง เป็นโปรแกรมทางด้านระบบธุรกิจอัจฉริยะ (Business Intelligence : BI) ด้วย (view) ในการออกแบบและสร้าง มุมมองข้อมูลจากระบบ NRMS จากนั้นเชื่อมต่อมุมมองข้อมูลกับโปรแกรมทาโบล เพื่อกำหนดมิติของข้อมูล และ ค่าที่ใช้ในการคำนวณ เพื่อใช้ในการพัฒนาระบบรูปแบบรายงานหลายมิติเพื่อสนับสนุนการตัดสินใจเชิงนโยบาย ของ วช. และ ในปี พ.ศ. 2561 ปัทมา เที่ยงสมบุญ และ นิเวศ จิระวิชิตชัย (ปัทมา เที่ยงสมบุญ และ นิเวศ จิระวิชิต ชัย, 2561) นำเสนอการพัฒนาระบบธุรกิจอัจฉริยะเพื่อสนับสนุนการพยากรณ์และการตัดสินใจของผู้บริหาร กรณีศึกษากลุ่มโรงพยาบาล โดยใช้โปรแกรม Microsoft Power BI ร่วมกับ Oracle Database Server 11g และ นำข้อมูลการรักษาโรคไม่ติดต่อเรื้อรัง (NCDs) ปี 2553-2560 จากฐานข้อมูลระบบสารสนเทศโรงพยาบาล ด้วย การสร้าง View Oracle ด้วยโปรแกรม PL/SQL Developer เพื่อเพิ่มประสิทธิภาพในการวิเคราะห์และการวางแผน กลยทธ์ขององค์กรและใช้อัลกอริทึมการพยากรณ์เทคนิคเอ็กซ์โพเนนเชียลของโปรแกรม Microsoft Power BI ใน การพยากรณ์แนวโน้มรายได้ การรักษาพยาบาลและจำนวนผู้ป่วยกลุ่มโรคเรื้อรังไม่ติดต่อ NCDs และทดสอบ ประสิทธิภาพของระบบโดยการทำแบบสอบถามความพึงพอใจในการใช้งานของผู้บริหารตามลำดับ

#### ผลการทดลองและวิจารณ์

ในการดำเนินงานการออกแบบและพัฒนาแอปพลิเคชันจองตั๋วเครื่องบินด้วยเอสคิวแอลวิวนั้น ประกอบด้วยการดำเนินงาน (ภาพที่ 2)

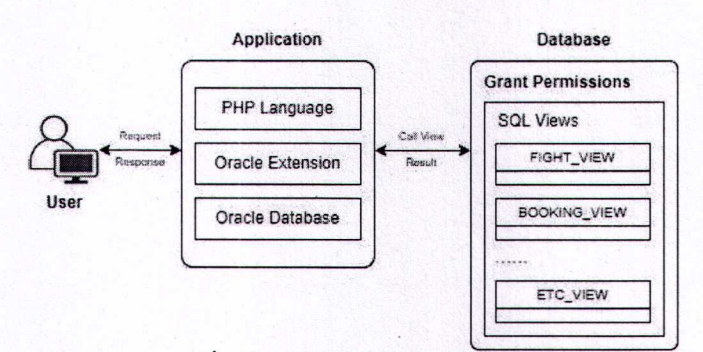

**ภาพที่** 2 ภาพรวมวิธีการดำเนินงานวิจัย

#### การออกแบบคิวรี (Query Design)

ในขั้นตอนการเตรียมคิวรีเป็นการสร้างคำสั่งเอสคิวแอล เพื่อดึงข้อมูลจากฐานข้อมูลระบบ โดยการ สร้างเอสคิวแอลวิว ซึ่งดำเนินการในฐานข้อมูลออราเคิล เพื่อดึงข้อมูลที่ผู้ใช้ต้องการเรียกดูโดยต้องไม่กระทบ กับฐานข้อมูลหลัก ได้แก่ ข้อมูลเที่ยวบิน และ ข้อมูลการจองตั๋ว (ตารางที่ 1)

#### 3.2 **Use Case Diagram**

เป็นการแสดงและอธิบายภาพรวมของระบบ เป็นจุดเริ่มต้นในการรวบรวมว่ามีระบบการทำงาน El::~'nJ1.:1 <sup>L</sup>yjEl~';]::fh~'\.I,~11 £J~:: <sup>L</sup>5£J~LL~::1::1J1Jm1'Yll.:11'\.1, 'l*i~*El1J~'\.I,El.:l"lJEl.:l~1i.:l1'\.1,3J1n~ ~~ LL~:: ~ q

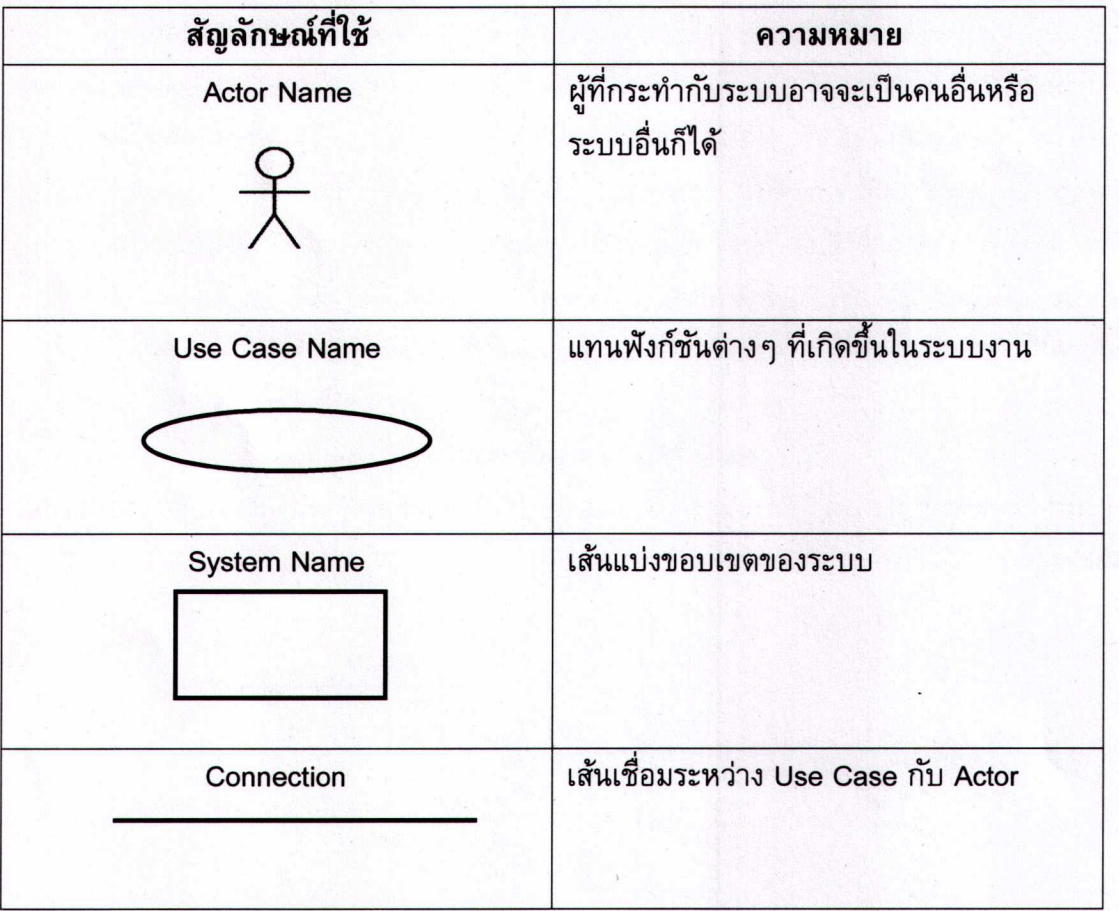

**ตารางที่3. 1** ตัวอย่างสัญลักษณ์แผนภาพ Use Case Diagram

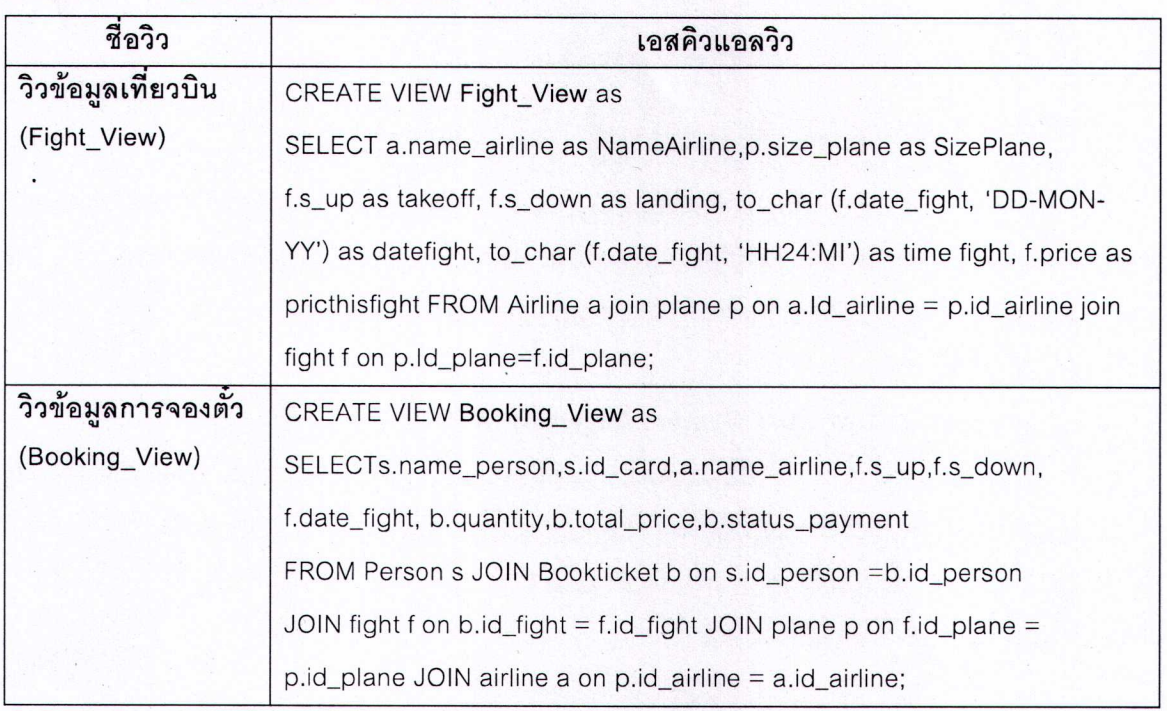

ตารางที่ 1 การออกแบบและสร้างเอสคิวแอลวิว

#### การประมวลผลคิวรี (Query Processing)

ในขั้นตอนการประมวลผลคิวรี เป็นการดำเนินงานต่อจากการนำเข้าคิวรีจากผู้ใช้งาน โดยจะทำการ<br>สร้างคำสั่งเพื่อให้สามารถแสดงผลลัพธ์ที่ผู้ใช้ต้องการเรียกดู โดยจะเริ่มทำการตรวจสอบว่าผู้ใช้ต้องการเรียกดู ข้อมูลใดบ้าง เช่น สายการบิน ไฟท์การบิน การจอง เป็นต้น โดยจะดำเนินการดึงข้อมูลจากวิว ดังแสดงขั้นตอน , การดาเนนงาน (ภาพท 3)

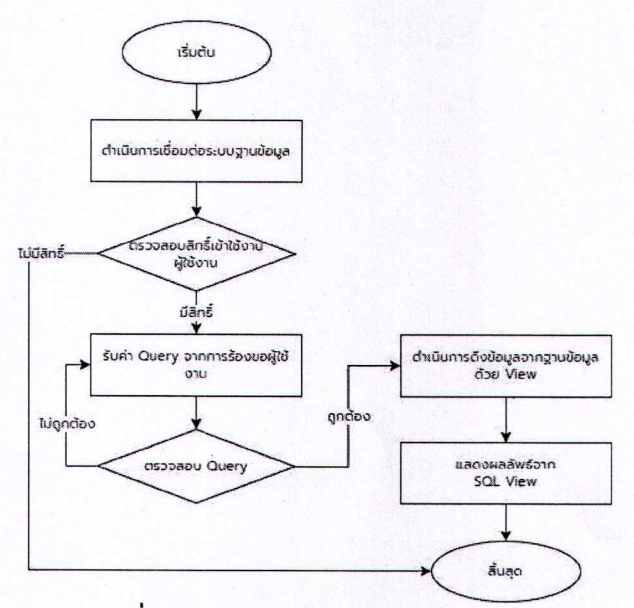

ภาพที่ 3 ผังงานการประมวลผลเอสคิวแอลคิวรี

### บทที่ 3

### การออกแบบและพัฒนาระบบ

ในบทนี้จะกล่าวถึงรายละเอียดของการออกแบบและการพัฒนาระบบเปิดปิดตู้ล็อกเกอร์ผ่านแอป พลิเคชันโดยได้ทำการออกแบบโครงสร้างของระบบด้วย System Analysis, Use Case Diagram , Use Case Description, Activity Diagram, E-R Diagram และ Data Dictionary

#### 3.1 System Analysis

#### 3.1.1 การวิเคราะห์ออกแบบ (System Analysis)

การทำงานจะมี 1 ระบบ คือ ระบบเปิดปิดตู้ล็อกเกอร์ ใช้บอร์ดESPino32CAN ต่อกับ Relay 5v 1 channel เมื่อบอร์ดของระบบได้รับค่าจาก Sensor ระบบจะส่งข้อมูลไปยัง Database ต่อไป และ ค่าที่ได้จะถูกส่งไปยัง Line Notification เพื่อส่งเข้า Line แจ้งเดือนเมื่อมีการเปิดหรือปิดตู้ล็อกเกอร์

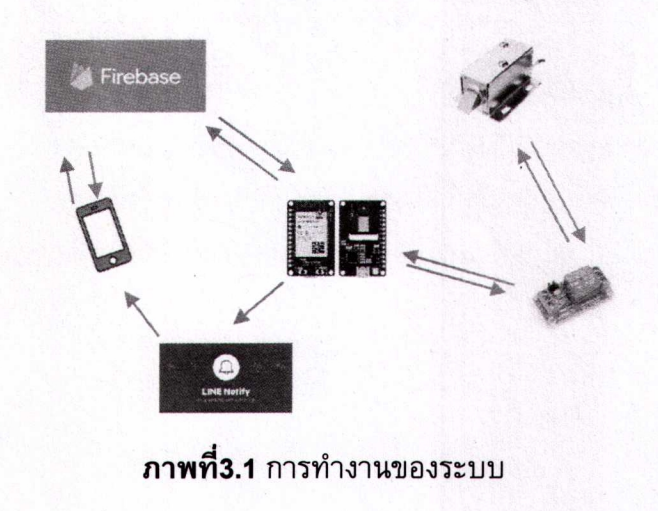

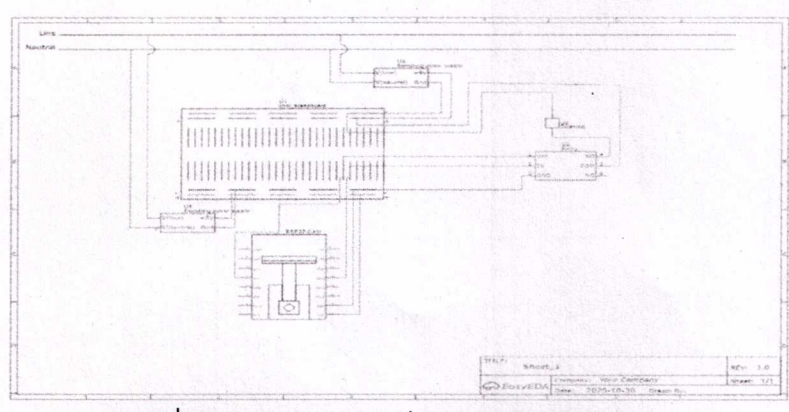

ภาพที่ 3.2 การทำงานของ Internet of Thing

#### การนำเสนอผลลัพธ์ของข้อมูล (Output Data)

ในขั้นตอนการนำเสนอผลลัพธ์ของข้อมูล เป็นการแสดงข้อมูลที่เป็นผลลัพธ์ที่ได้จากขั้นตอนการ ประมวผลโดยนำเสนอผ่านเว็บแอปพลิเคชัน เพื่อให้ผู้ใช้สามารถนำข้อมูลผลลัพธ์ไปใช้งานต่อยอดได้ จากการ ดำเนินการทำให้ฐานข้อมูลทำงานร่วมกันกับเว็บแอปพลิเคชันได้เป็นอย่างดี โดยใช้งานผ่านเอสคิวแอลวิวเป็น หลัก ซึ่งแสดงผลลัพธ์การดำเนินงานผ่านส่วนต่อประสานผู้ใช้ ดังนี้ การแสดงส่วนหน้าการจองตั๋ว และ การ แสดงข้อมูลเที่ยวบิน (ภาพที่ 4)

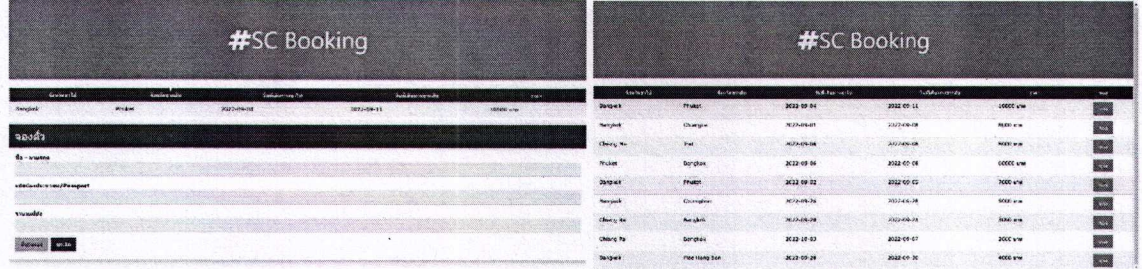

ภาพที่ 4 การประมวลผลเอสคิวแอลวิวผ่านส่วนต่อประสานผู้ใช้

#### สรุปผลและเสนอแนะ

จากการศึกษาวิจัยสามารถสรุปผลการดำเนินงานโดยการเปรียบเทียบระยะเวลาการประมวลผลเอส คิวแอลวิวดัง (ภาพที่ 5) และ (ภาพที่ 6)

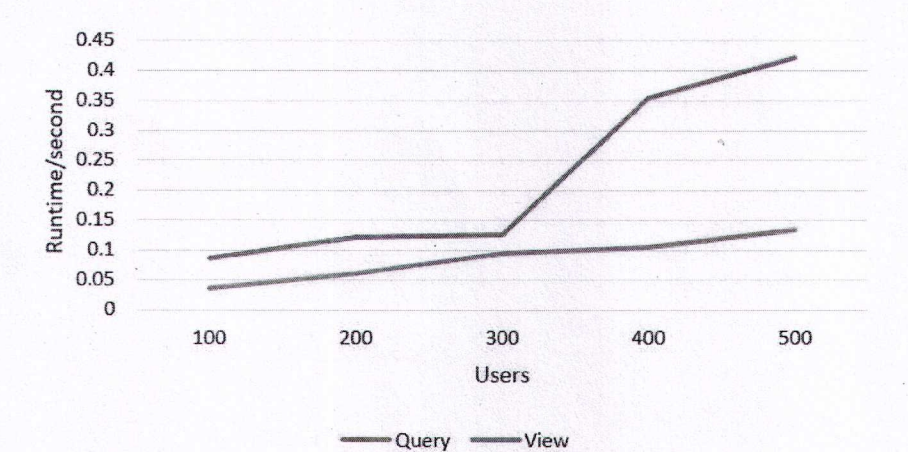

ภาพที่ 5 เปรียบเทียบระยะเวลาการประมวลผลเอสคิวแอลจอย (SQL Join) และตาราง Fight\_View

2.6.3 Relay 5v 1 channel

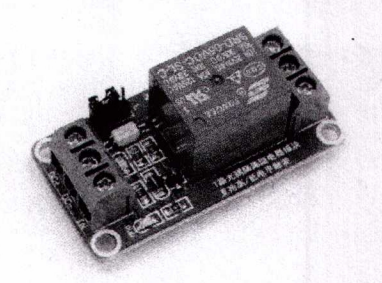

ภาพที่ 2.11 Relay 5v 1 channel

[10] Relay บอร์ดรีเลย์ 5V 1 ช่อง ป้องกันไฟช็อตแบบ Isolation สามารถเซตให้ทำงาน ได้ทั้งโหมด Active High หรือ Active Low

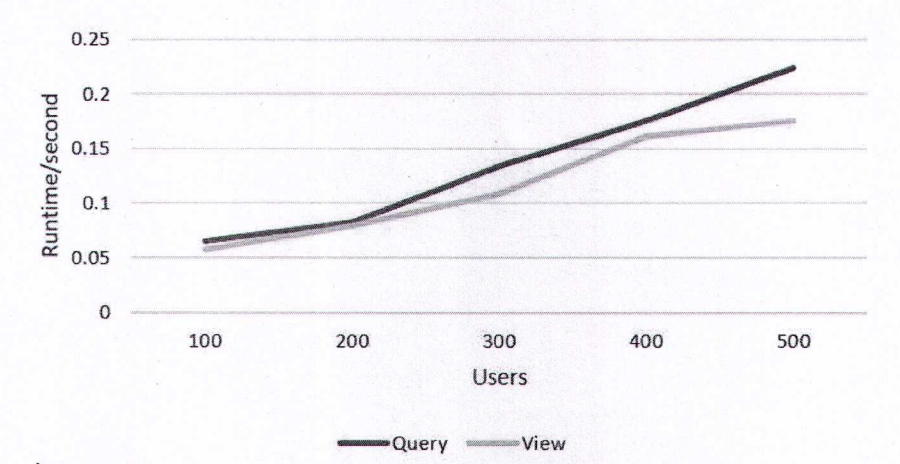

ภาพที่ 6 เปรียบเทียบระยะเวลาการประมวลผลเอสคิวแอลจอยและตาราง Booking\_View

จาก (ภาพที่ 5) และ (ภาพที่ 6) พบว่าการประมวลผลคิวรีด้วยเอสคิวแอลวิวใช้ระยะเวลาการ ประมวลผลที่น้อยกว่าการประมวลผลคิวรีด้วยการเชื่อมโยงตาราง (Join tables) ซึ่งเมื่อดำเนินการเพิ่มจำนวน การร้องขอจากผู้ใช้งาน (User requests) ตั้งแต่การร้องขอจำนวน 100 ถึง 500 ตามลำดับ โดยในการ ประมวลผลคิวรีด้วยเอสคิวแอลวิว Fight View และ Booking View ใช้เวลาในการประมวลเฉลี่ย 0.086 และ 0.116 วินาที ตามลำดับ ในขณะที่การประมวลผลคิวรีด้วยการเชื่อมโยงตาราง Fight และ Booking ใช้เวลาใน การประมวลผลเฉลี่ย 0.221 และ 0.136 วินาที ตามลำดับ ซึ่งใช้เวลาในประมวลผลมากกว่าและระยะเวลาการ ประมวลผลดังกล่าวส่งผลต่อการดำเนินงานในระบบอย่างมีนัยสำคัญ

โดยผู้วิจัยมีข้อเสนอแนะในการดำเนินงาน ดังนี้ ควรมีการประยุกต์การใช้งานวิวร่วมกับพังก์ชันอื่นใน ระบบการจองตั๋วเครื่องบินเพื่อสนับสนุนความพร้อมใช้งานของระบบ รวมทั้งเพิ่มเติมความสามารถด้านความ ปลอดภัยในการเรียกใช้งานคิวรีและนำเสนอข้อมูลผลลัพธ์จากการประมวลผลที่สามารถแสดงบนเว็บแอป พลิเคชัน เพื่อต่อยอดให้เกิดการนำไปใช้งานจริงได้อย่างสมบรณ์

#### เอกสารค้างคิง

- บริษัท แมงโก้ คอนซัลแตนท์ จำกัด. 2015. Application แอพพลิเคชั่น คืออะไร. แหล่งที่มา: https://www.mangoconsultant.com/th/news-knowledge/knowledge/274-application-แอพพลิเคชั่น-คืออะไร, 5 กันยายน 2565.
- วิกิพีเดีย สารานุกรมเสรี. 2564. **ฐานข้อมูลเชิงสัมพันธ์**. แหล่งที่มา: https://th.wikipedia.org/wiki/ฐานข้อมูลเชิง ส้มพันธ์, 4 กันยายน 2565.
- Suphakit Annoppornchai, 2560. Database SQL VIEW, แหล่งที่มา: https://saixiii.com/database-sqlview/, 4 กันยายน 2565.
- TechTalkThai. 2561. Oracle Database Appliance "ง่าย-แรง-ถูก" มิติใหม่แห่งการใช้ Oracle Database. แหล่งที่มา: https://www.techtalkthai.com/oracle-database-appliance-simple-reliable-affordable/, 4 กันยายน 2565.

### 2.6 อุปกรณ์ที่ใช้

#### 2.6.1 ESPino32cam

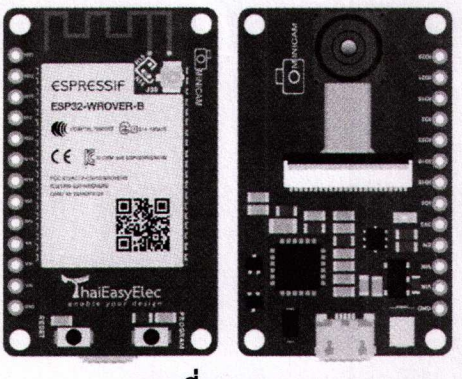

ภาพที่ 2.9 ESPino32cam

[8] เป็นอุปกรณ์หนึ่งที่ใช้ในการทำโปรเจค Internet of Thing(IoT) โดยพัฒนามาจาก บอร์ดESP32 ร่วมกับกล้อง OV2640 เพื่อให้สามารถสร้างแอพพลิเคชัน ที่เกี่ยวกับการถ่ายภาพ และ ประมวลผลภาพได้สะดวกมากยิ่งขึ้น ในการเขียนโปรแกรมได้ ทำให้เราสามารถใช้งานมันได้หลากหลาย มากยิ่งขึ้นตัวนี้สามารถ ทำอะไรได้หลายอย่างมากโดยเฉพาะเรื่องที่เกี่ยวข้องกับ IoT ไม่ว่าจะเป็นการทำ การควบคุมการเปิดปิดไฟผ่าน WiFi และอื่น ๆ อีกมากมาย

2.6.2 Solenoid Locker

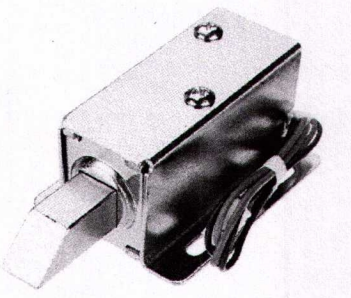

ภาพที่ 2.10 Solenoid Locker

[9] Solenoid เมื่อเปิดและปิดสวิทซ์เมื่อกระแสไหลผ่านขดลวด แม่เหล็กไฟฟ้า สนามแม่เหล็กที่เกิดขึ้นจะดูดเดือยวาล์วเพื่อเปิดวาล์ว และเมื่อปิดสวิทซ์ตัด กระแสไฟฟ้าเดือยวาล์วจะ กลับไปสู่ตำแหน่งเดิมโดยน้ำหนักของตัวเองเพื่อปิดวาล์ว

Mindphp. 2565. PHP คืออะไร?. แหล่งที่มา: https://www.mindphp.com/คู่มือ/73-what/2127-phpwhat.html. 4 กันยายน 2565.

นิตยา เกิดประสพ. 2553. การเพิ่มประสิทธิภาพการประมวลผลข้อคำถามด้วยวิวข้อมูลและโมเดลจากการ ทำเหมืองข้อมูล. รายงานการวิจัยมหาวิทยาลัยเทคโนโลยีสุรนารี, มหาวิทยาลัยเทคโนโลยีสุรนารี.

- วัตนา สุวรรณวิชนีย์, ปราลี มณีรัตน์ และ บุญศิริ มะสัน. 2560. การออกแบบมุมมองข้อมูลเพื่อพัฒนาระบบ รายงานหลายมิติของสำนักงานคณะกรรมการวิจัยแห่งชาติ, น. 10-18. *ใน* การประชุมวิชาการ ระดับชาติครั้งที่ 2 มหาวิทยาลัยเกษตรศาสตร์ วิทยาเขตศรีราชา ประจำปีการศึกษา 2560. มหาวิทยาลัยเกษตรศาสตร์, กรุงเทพฯ.
- บ้ทมา เที่ยงสมบุญ และ นิเวศ จิระวิชิตชัย. 2561. พัฒนาระบบธุรกิจอัจฉริยะเพื่อสนับสนุนการพยากรณ์และการ ตัดสินใจของผู้บริหารกรณีศึกษากลุ่มโรงพยาบาล. วารสาร Veridian E Journal, สาขาวิทยาศาสตร์ และเทคโนโลยี มหาวิทยาลัยศิลปากร 5 (4): 16-30.

#### **2.4 111171 Flutter**

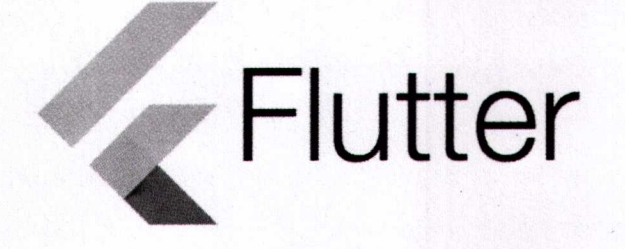

**ภาพที่ 2.7** ภาษา Flutter

[6] Flutter คือ Framework ที่ใช้สร้าง UI สำหรับ mobile application ที่สามารถทำงาน ข้ามแพลตฟอร์มได้ทั้ง iOS และ Android ในเวลาเดียวกัน โดยภาษาที่ใช้ใน Flutter นั้นจะเป็นภาษา dart ซึ่งถูกพัฒนาโดย Google และที่สำคัญคือเป็น open source ที่สามารถใช้งานได้แบบฟรี

#### 2.5 ฐานข้อมูล

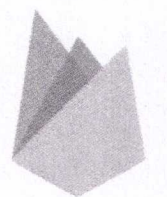

**Firebase**

#### กาพที่ 2.8 Firebase Database

[7] Firebase คือ Project ที่ถูกออกแบบมาให้เป็น API และ Cloud Storage สำหรับ พัฒนา Realtime Application รองรับหลาย Platform ทั<sup>้</sup>ง IOS App, Android App, Web App Firebase ถูกสร้างขึ้นจากคุณสมบัติเสริมว่านักพัฒนาสามารถผสมและจับคู่เพื่อให้พอดีกับความต้องการของตน บริษัท ก่อตั้งขึ้นในปี 2011 โดยแอนดรูลีและเจมส์ เทมปลิน สินค้าเริ่มต้น Firebase เป็นฐานข้อมูล เรียลไทม์ซึ่งมี API ที่ช่วยไห้นักพัฒนาในการจัดเก็บและซึ่งค์ข้อมูลไดย Google Firebase 2.0 กูลเกิ้ลได ซื้อกิจการ Firebaseและมีการพัฒนาให้สามารถ จากบริการbackend เก็บข้อมูลอย่างเดียว มาเป็น แพลดฟอร์ม ครบวงจรสำหรับนักพัฒนาแอพ รองรับบริการแทบทุกอย่างที่นักพัฒนาแอปด้องใช้งาน